# Deploying Application on salesforce.com

Niraj Upadhyay

Sr. Software Engineer

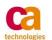

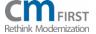

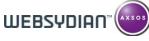

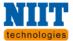

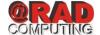

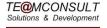

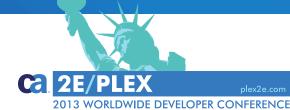

#### Niraj Upadhyay

CA Technologies, Senior Software Engineer

This session will discuss possible approach and techniques to integrate CA 2E, IBM i Web service server and salesforce.com to generate, deploy and expose an IBM i application via salesforce.com

# Agenda

- What is Cloud/salesforce.com
- Overview/Demo
- Q&A

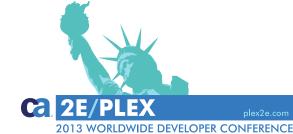

# Terms of this presentation

This presentation was based on current information and resource allocations as of April 2013 and is subject to change or withdrawal by CA at any time without notice. Notwithstanding anything in this presentation to the contrary, this presentation shall not serve to (i) affect the rights and/or obligations of CA or its licensees under any existing or future written license agreement or services agreement relating to any CA software product; or (ii) amend any product documentation or specifications for any CA software product. The development, release and timing of any features or functionality described in this presentation remain at CA's sole discretion. Notwithstanding anything in this presentation to the contrary, upon the general availability of any future CA product release referenced in this presentation, CA will make such release available (i) for sale to new licensees of such product; and (ii) to existing licensees of such product on a when and if-available basis as part of CA maintenance and support, and in the form of a regularly scheduled major product release. Such releases may be made available to current licensees of such product who are current subscribers to CA maintenance and support on a when and if-available basis. In the event of a conflict between the terms of this paragraph and any other information contained in this presentation, the terms of this paragraph shall govern.

Certain information in this presentation may outline CA's general product direction. All information in this presentation is for your informational purposes only and may not be incorporated into any contract. CA assumes no responsibility for the accuracy or completeness of the information. To the extent permitted by applicable law, CA provides this presentation "as is" without warranty of any kind, including without limitation, any implied warranties or merchantability, fitness for a particular purpose, or non-infringement. In no event will CA be liable for any loss or damage, direct or indirect, from the use of this document, including, without limitation, lost profits, lost investment, business interruption, goodwill, or lost data, even if CA is expressly advised in advance of the possibility of such damages. CA confidential and proprietary. No unauthorized copying or distribution permitted.

Copyright © 2013 CA. All rights reserved. All trademarks, trade names, service marks and logos referenced herein belong to their respective companies. CA confidential and proprietary. No unauthorized copying or distribution permitted.

#### What is Cloud and salesforce.com

- Cloud computing fundamentally means, using a program/business logic stored on a computer somewhere else and accessed over internet.
- Leading cloud service providers are Amazon, IBM, CA, salesforce etc.
- salesforce.com Inc. is a global cloud computing company.

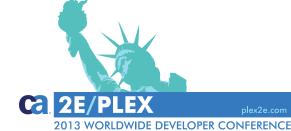

# Benefits of integrating 2E and salesforce.com

- Some of the benefits of combining 2E and salesforce.com are
  - Rapidly build best in class business application using CA 2E
  - bandwidth flexibility to meet business demands
  - Modern GUI with modern application access tools to access the application
  - ☐ Fast to deploy useful tools to build your GUI and automated process
  - □ Disaster recovery cloud service provider takes care of it
  - Platform independent any device with internet connection

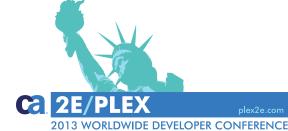

#### WSDL file

- We used an externally available web service that provides stock quote for any company.
  - http://www.webservicex.net/stockquote.asmx
- Downloaded its WSDL file and edited it.

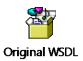

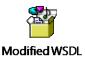

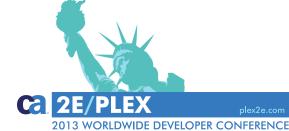

## **Creating classes**

- A class is a template or blueprint from which objects are created.
- It is very easy to create APEX classes that make the callout to Web Service.
- Click on your Name → Setup → Develop → Apex Classes to view or create new classes.
- Upload the modified WSDL to salesforce where the WSDL will be parsed and corresponding APEX class will get created.

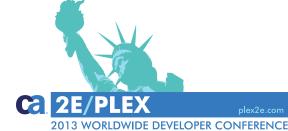

#### **Creating classes**

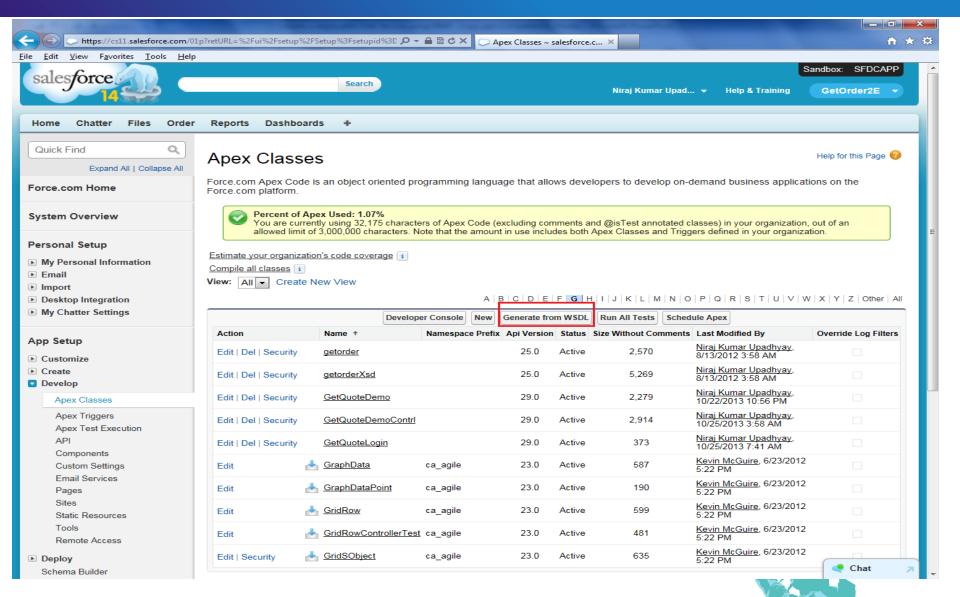

## **Understanding Classes**

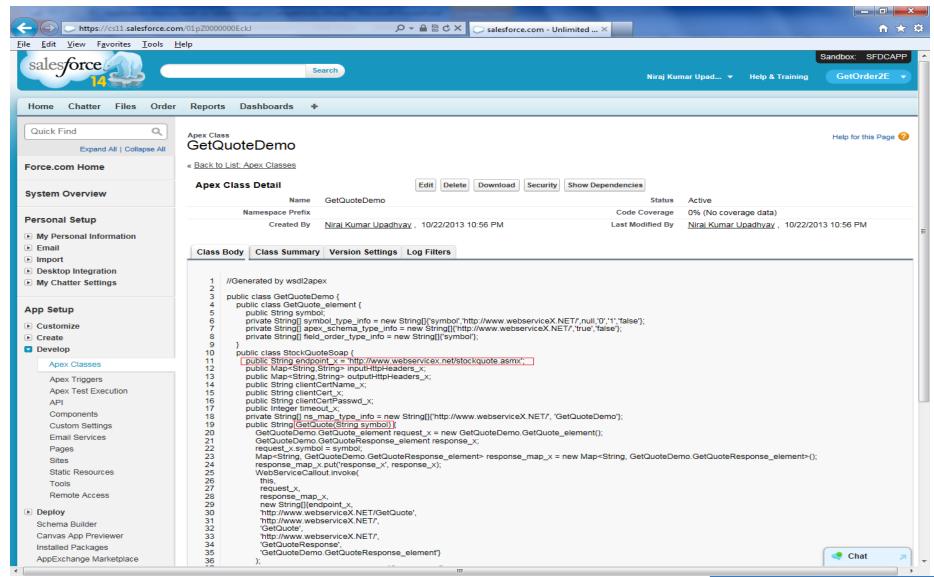

#### **User Interface**

- salesforce provides VisualForce framework that lets us build custom user interfaces that can be hosted natively on Force.com platform.
- VisualForce framework uses a tag-based mark up language similar to HTML and a VisualForce controller.
- This user interface will be interacting with the Web Service using a controller.
- It is very easy to create pages on salesforce.
- Click on your Name → Setup → Develop → Pages to view or create new pages.
- We can use the "Development Mode" to design and build pages by entering a unique URL. For example, modify the URL as shown below to create a new page called "GetValuesPage"
  - https://cs11.salesforce.com/066/e?retURL=%2Fapexpages%2Fsetup%2FlistApexPage.apexp
  - https://c.cs11.visual.force.com/apex/GetValuesPage

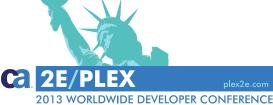

#### **User Interface**

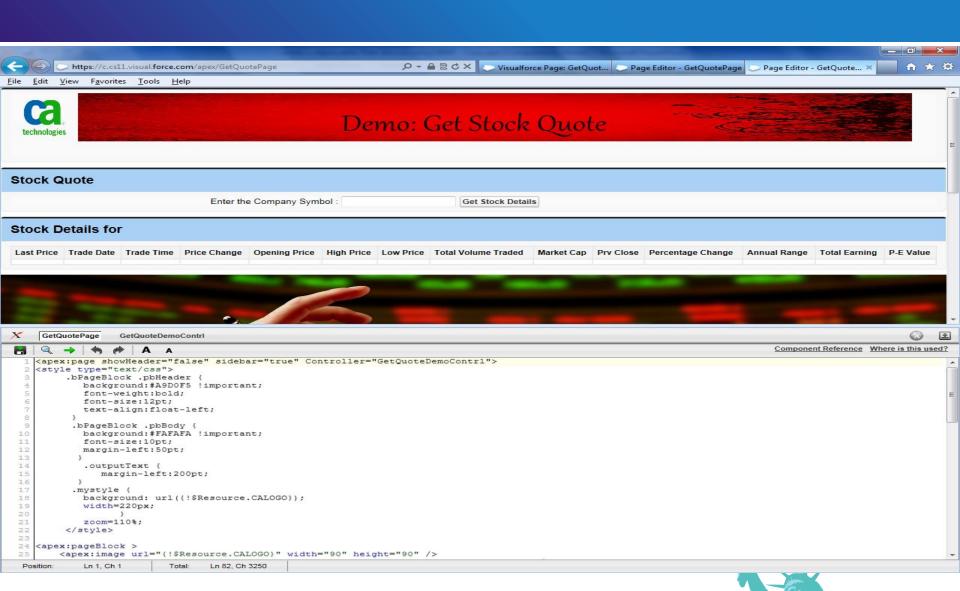

#### **Controller Class**

- A Visualforce controller is a set of instructions that specifies what happens when a user interacts (clicks on a button or a link) with the Visualforce page.
- It is an APEX class and, works as a link between page and the class that makes a callout to the Web Service.

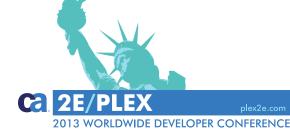

# **Building Site**

- Force.com sites enable you to create public websites and applications that are directly integrated with your salesforce.com organization—without requiring users to log in with a username and password.
- Sites are hosted on Force.com servers and are built on native Visualforce pages.
- Click on your Name Setup Develop Sites to view or create new Sites.
- Attach the pages to the site and provide a unique URL for the site.

#### **Public Access Settings**

 Make sure all the APEX classes related to this application are enabled.

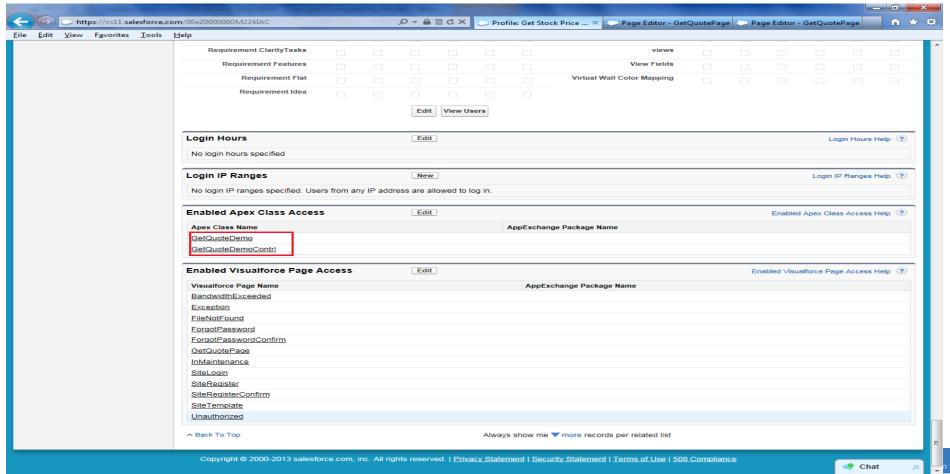

## **Overall Flow**

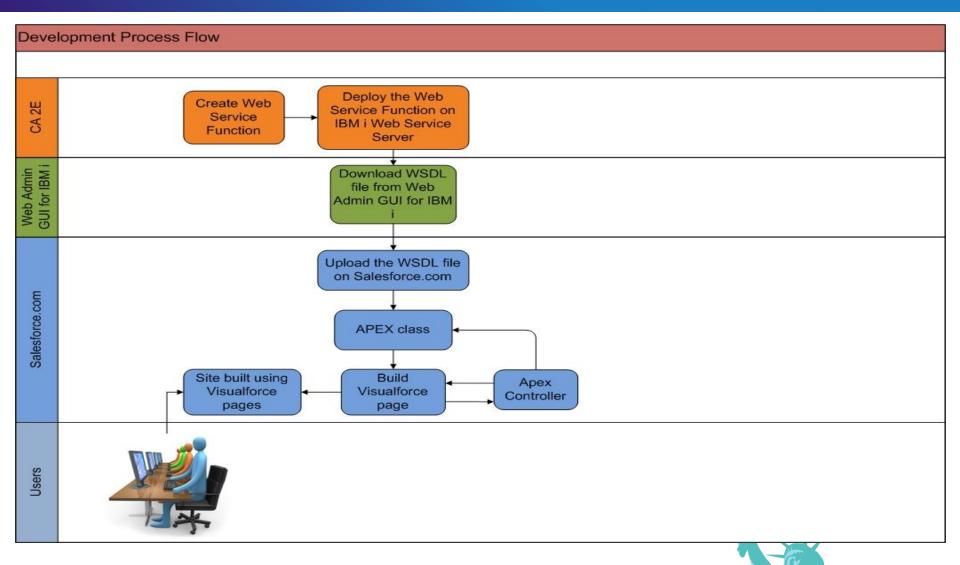

# Q&A

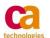

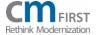

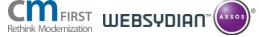

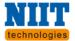

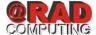

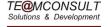

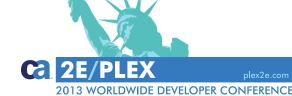